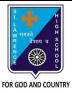

## ST. LAWRENCE HIGH SCHOOL

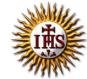

### A Jesuit Christian Minority Institution

#### **WORKSHEET-2**

#### Topic – Charts

| Subject: COMPUTER                      | Class - 7 | F.M:15           |
|----------------------------------------|-----------|------------------|
| Chapter: Working with Data in MS Excel |           | Date: 05/05/2020 |

# **Choose the correct answer for each question:** 15x1=15 1. The pictorial representation of data in Excel. a.Clip Art b.Charts c.Pictures d.Symbols 2. Excel has \_\_\_\_\_ basic chart types. a.nine b.ten c.eleven d.twelve 3. Examples of 3-D chart: a. Cylinder b. Cone c. Pyramid d.all of these 4. Which among the following is not an example of 2-D chart? a.Column b.Line c.Pyramid d.Pie

| 6. Which tab consists of Chart option?                                              |
|-------------------------------------------------------------------------------------|
| a.Insert                                                                            |
| b.Calculation                                                                       |
| c.Formula                                                                           |
| d.none of these                                                                     |
| 7. The tool that appears on selecting a chart in Excel:                             |
| a. Chart                                                                            |
| b. Format                                                                           |
| c. Design                                                                           |
| d. None of these                                                                    |
| 8. Once a chart is inserted, to change the chart type, we go to tab.                |
| a.Home                                                                              |
| b.Design                                                                            |
| c.Layout                                                                            |
| d.Format                                                                            |
| 9. Chart title option is available in tab.                                          |
| a.Home                                                                              |
| b.Design                                                                            |
| c.Format                                                                            |
| d. Layout                                                                           |
| 10. Once a chart is created, any change in the data will be reflected in the chart. |
| a.True                                                                              |
| b.False                                                                             |
| 11. Under which tab and grouping of commands will you find the Legend option?       |
| a.Layout> Insert                                                                    |
| b.Layout> Labels                                                                    |
| c.Design> Type                                                                      |
| d.Design→ Chart Layouts                                                             |

| 12. Which among the following is not present in Labels group of Layout tab?                         |
|----------------------------------------------------------------------------------------------------|
| a.Chart titles                                                                                      |
| b.Change chart type                                                                                 |
| c.Legends                                                                                           |
| d.Axis titles                                                                                       |
| 13. Gridlines is present in tab.                                                                    |
| a.Home                                                                                              |
| b.Insert                                                                                            |
| c.Layout                                                                                            |
| d.Format                                                                                            |
| 14. Data graphed as slices of a circular area is a                                                  |
| <ul><li>a. bar chart</li><li>b. scatter plot</li><li>c. pie chart</li><li>d. column chart</li></ul> |
| 15. The box on the chart that contains the name of each individual record is called the             |
| A. cell B. title C. axis D. legend                                                                  |
| Phalguni Pramanik                                                                                   |